Background: Apple's Safari browser for Mac/iOS devices uses a default privacy policy that will not allow sites that are loaded in an iframe, such as the Murphy's Magic Download library, to save cookies. When cookies are blocked, sites that require authentication will not function correctly. To avoid problems caused by this policy, an iOS user needs to change one setting in safari, which is slightly different for older iOS versions*. Making these changes to the cookie policy does not compromise the security of the device.* 

On Mac:

Open Safari>Preferences>Privacy and disable "Prevent cross-site tracking"

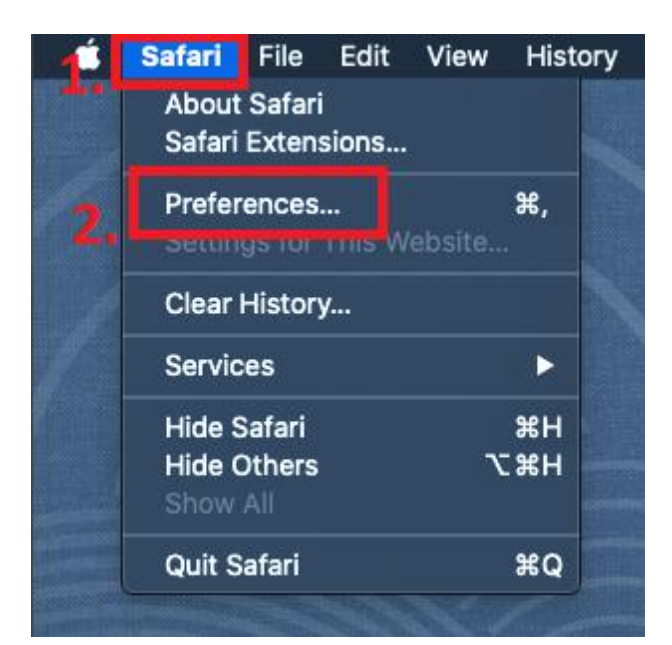

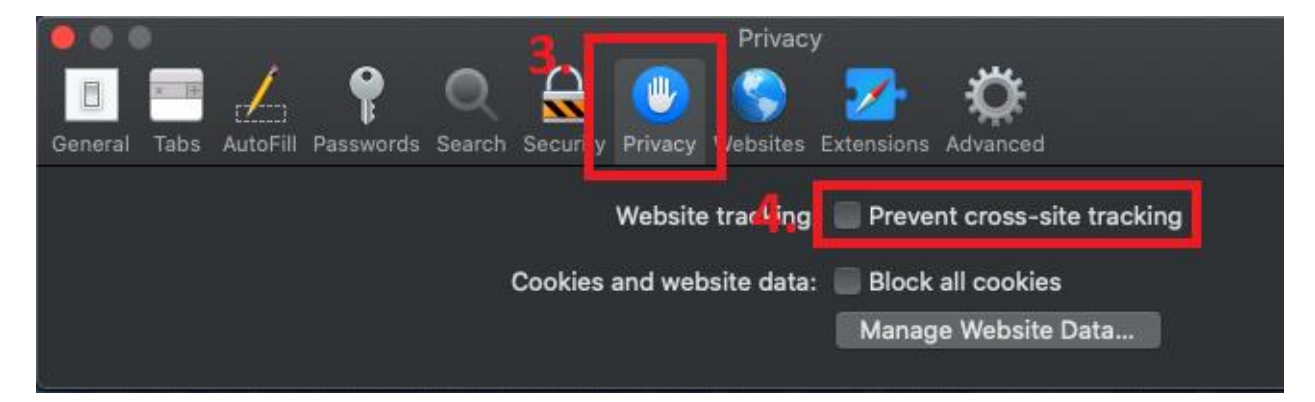

For devices running iOS 11.0 and newer:

Open Settings: Scroll down and select Safari

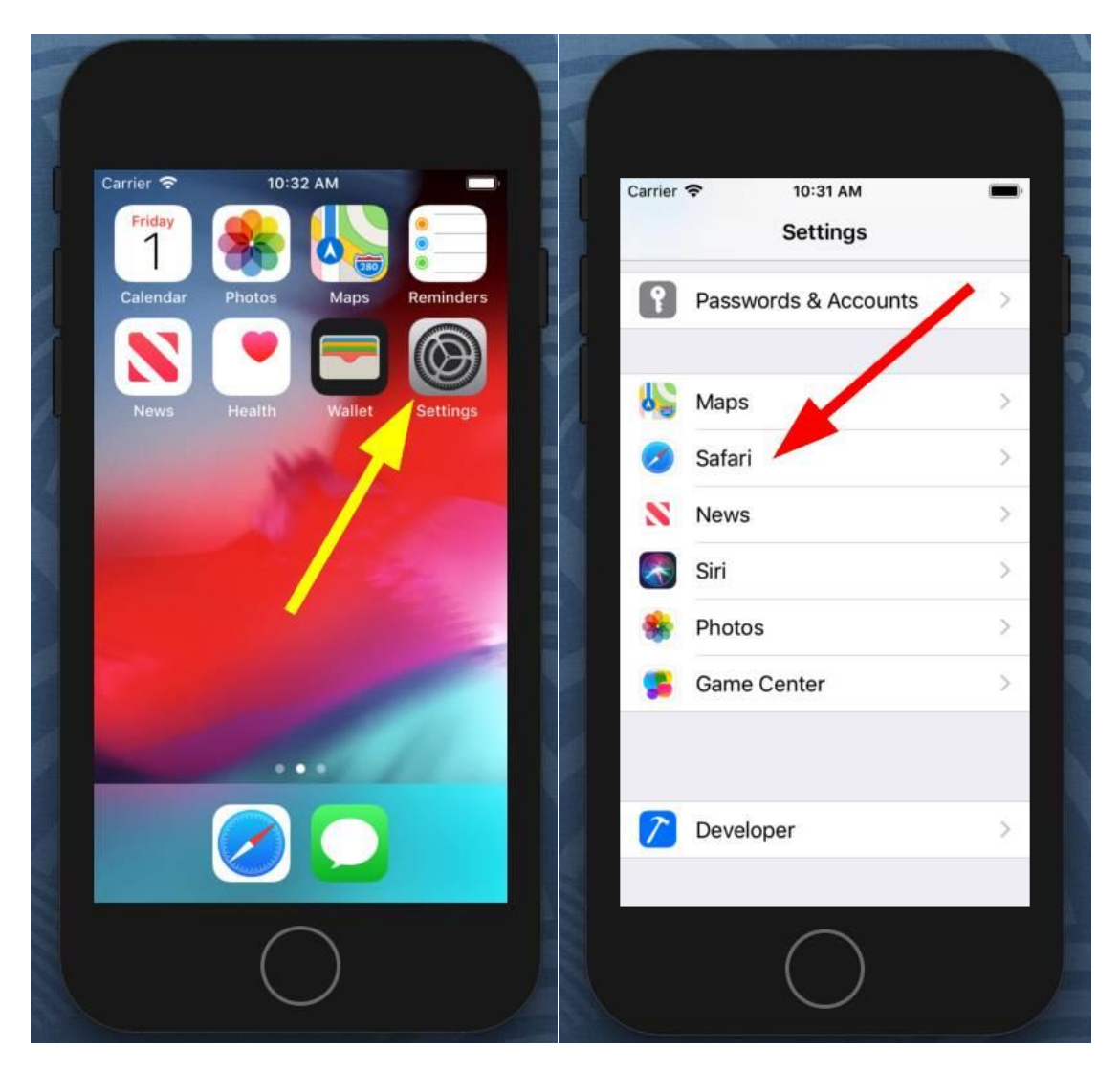

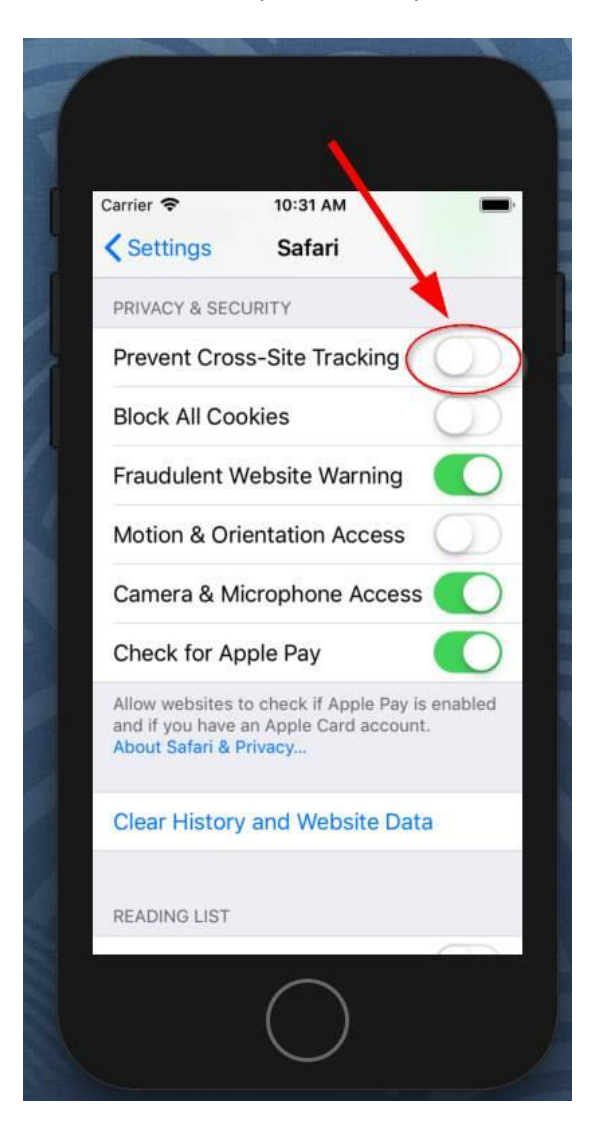

Scroll to the "Privacy and Security" section and ensure that "Prevent Cross-Site Tracking" is turned **OFF**.

For devices running iOS older than 11:

Open Settings, scroll to Safari, and in the "Privacy and Security section" choose the "Block Cookies" option

In the "Cookies and Website Data" section ensure that "Always Allow" is selected.

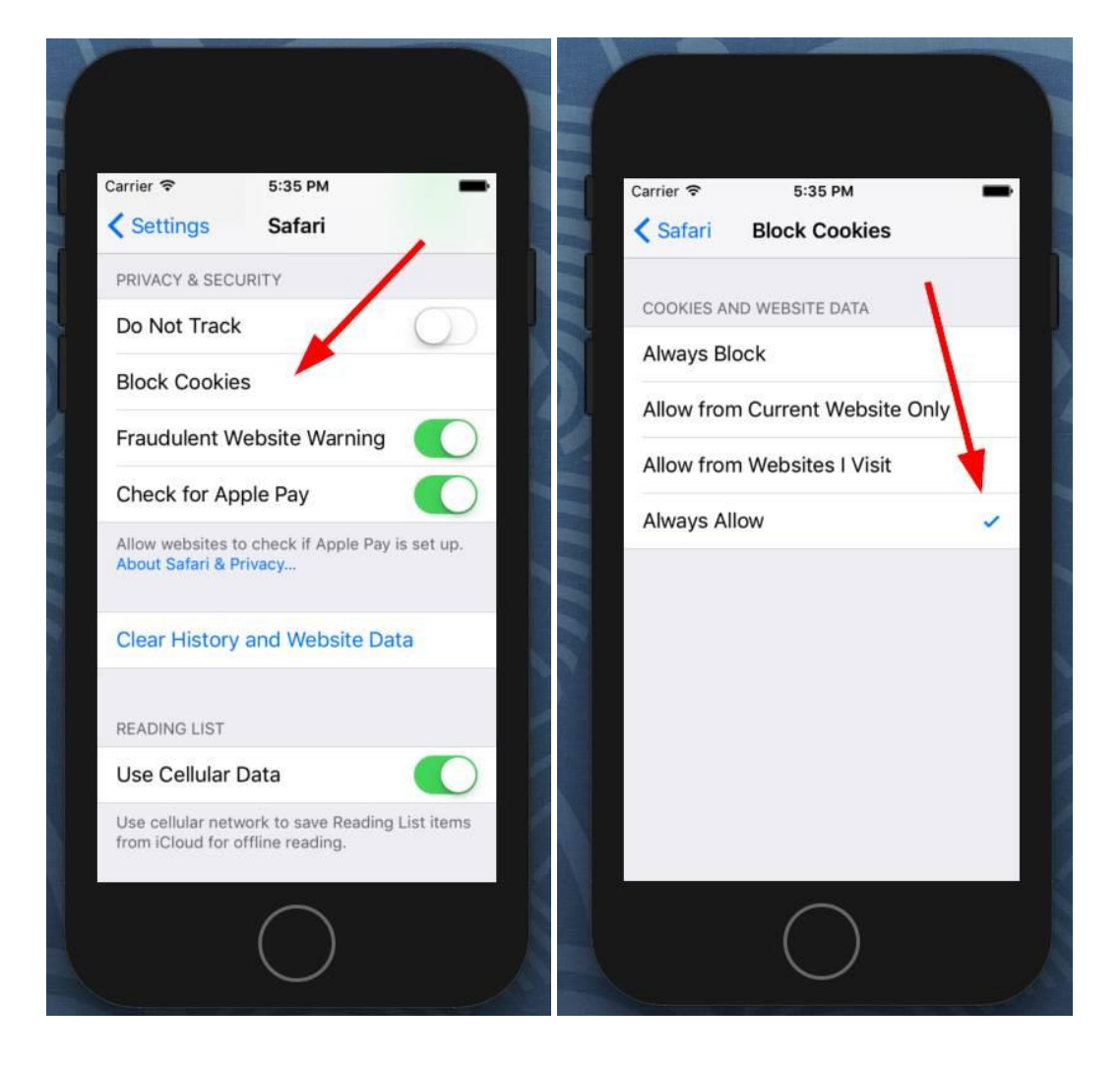